In this exercise we will try to find the Greek words used to express a concept in English. We will learn a variety of different ways to get the desired results in BibleWorks. Specifically, we will learn to use:

- OR and AND searches, nested searches, and search limits
- The Graphical Search Engine to construct a complicated search
- The Search Limits Filter to conduct two-stage searches
- The Verse List Manager to collect verses and then use them to set search limits
- The Louw-Nida Lexicon to look for English words and their Greek counterparts

While we will be addressing a specific question here, the skills you will learn will be applicable in many other situations.

What happened to Jesus after he was crucified and buried? He \_\_\_\_\_ from the dead! What words might you put in that blank? Rose? Was raised? Is risen? What Greek word(s) are behind our English wordings? How will you determine this? There are a number of possible ways to do so.

- 1. Choose an English version. (I.e., type an English version code and hit Enter—in all subsequent commands, you can assume to hit Enter after typing the command. Which English version should I use?¹). Do an English word search using the OR option to find instances of words related to raise. In BW, the OR search begins with / so use this (omitting quotes):"/rose rais\* ris\*". The \* means that the word can end with anything following the letters you've typed, so rais\* will find raise, raised, raising. Now check out the results to find the Greek. You will have plenty of hits and some false hits. (E.g. that rais\* also finds raiment.)
- 2. You can limit your results by setting limits to the NT. (use "I nt") You could also get even more focused results by looking for all the instances of those "rose rais\* ris\*" words when they are also in the context of "dead" or "death." How will you do this?
  - a. You can use this command: (/rose rais\* ris\*) (/dead death)
     Note that in this case it is assumed to be an AND search when you start with the parenthesis.
     Within the parentheses use the / = OR command.

<sup>&</sup>lt;sup>1</sup> Which English version should you use? If you are trying to find a Bible verse and you remember a few key words, then use the version that you most likely learned it. For this exercise, it doesn't matter too much which English version you use, (though you might want to avoid the KJV if you don't know its conjugations of verbs), but the NAU = New American Standard would be a good choice. Why? Because it is linked to the Strong's coding system. When you find an English hit you will quickly be able to see its Strong's number indicating the Greek word it is translating.

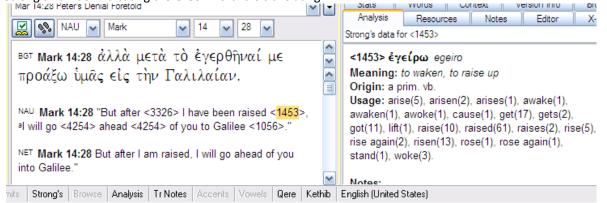

^^^ What if you don't see those numbers. How do you turn on the Strong's codes? Double-click on the faded "Strong's" at the bottom of the BW window.

b. Use the Graphical Search Engine to lay out your search. Use this short video to see how to do this <a href="http://screencast.com/t/YzFkNGQ1">http://screencast.com/t/YzFkNGQ1</a> - or download and open this QF file in BW.

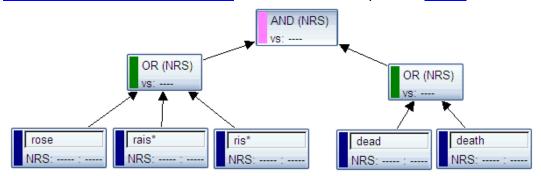

c. Search for "/rose rais\* ris\*" > Then, place the mouse somewhere in the search results window and right click. Choose: Make Search Results New Search Limits. Now search for "/dead death"

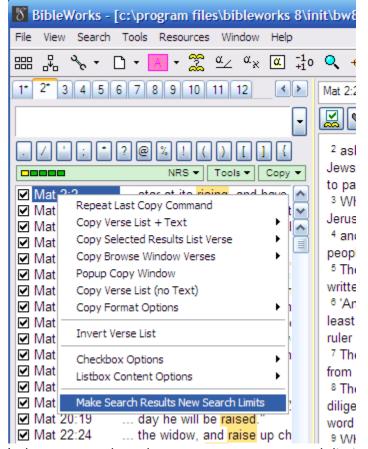

(When you are done, be sure to reset your search limits.)

d. It's not really necessary in this example, but another good option is to use the Verse List Manager (VLM) which can be accessed via Tools > Analyzing the Text or by clicking on the buttonbar.

Search for "/rose rais\* ris\*" and then open the VLM. Click on Import > Entire Search Window Verse List.

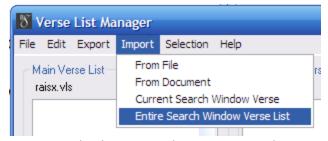

Now save this list using File > Save As and give it an easy name.

Next, in the command line limit your search to this verse list by typing "I name.vls"

If you forgot the name you used, you can open the search limits dialogue. (Open it by either clicking on the icon or else left click on the green bar below the command line and Choose Search Limits.) Once the dialogue opens, click on the "Limit the search using a custom search range" radio button. Then click on "Use Verse List File" near the bottom and choose your desired verse list.

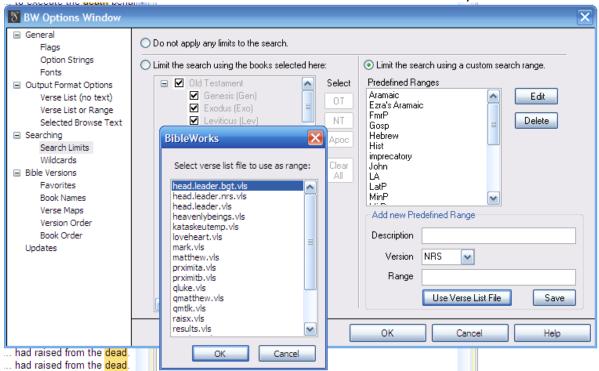

You can now run the "/dead death" search.

e. There is still one other excellent way to find the Greek words used for "raising." Open your Greek lexicons browser. (To do this, either use Resources > Greek/Hebrew Lexicons or click on the icon in the buttonbar.) Use Lexicons > Louw-Nida Lexicon. (We want to use the Louw-Nida Lexicon because it groups words by semantic domains. I.e., it will group all the words together that have to do with "raising.")

In the lexicon browser, use Edit > Search. Click on the "Top of File" button and on the English option. Now type "raise" in the "Find What" box and click "Find Next."

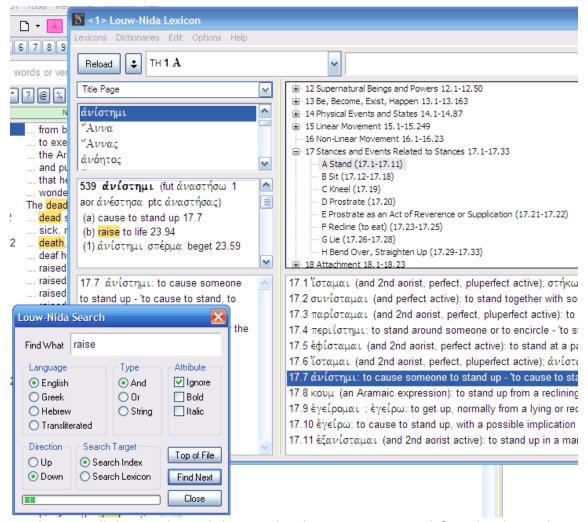

We discover all the Greek words here in this domain 17.1-11, and if you hit the Find Next button again, you will now have the two words we are looking for: ἀνίστημι and ἐγείρω.